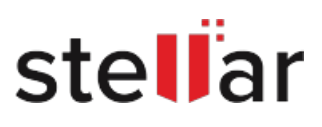

# Stellar Data Recovery Professional

# Steps to Install

## **Step 1**

When Opening Dialog Box Appears Click Save File

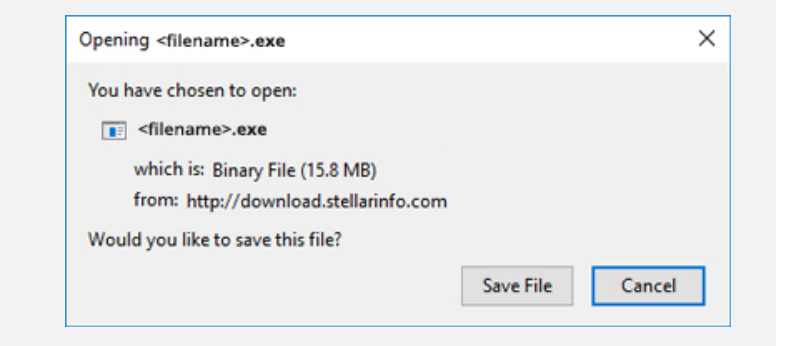

#### **Step 2**

When Downloads Windows Appears Double-Click the File

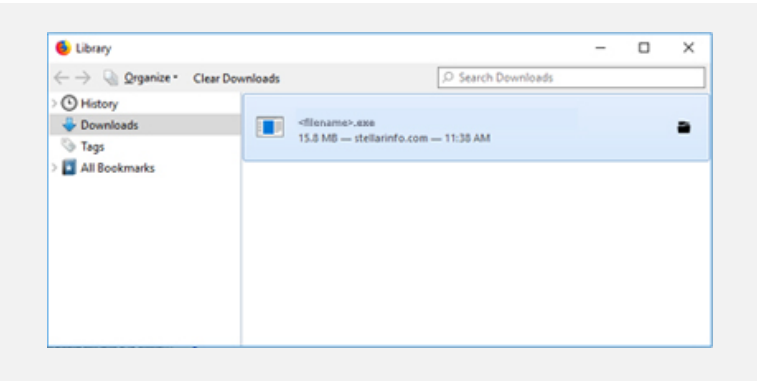

### **Step 3**

When Security Warning Dialog Box Appears, Click Run

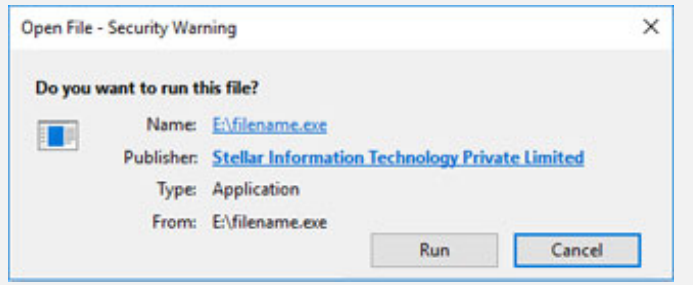

#### **System Requirements:**

Processor: Pentium Class RAM: 1 GB Minimum Hard Disk: 50 MB of Free Space Operating Systems: Windows 10 , 8.1 , 8 , 7 , Vista & XP